## **[전공및교직학점인정원 작성 방법]\_상세안내**

<mark>성적증명서에서 <u>교과구분이 '전공'인 과목만</u>을 찾습니다.</mark><br>(학부기초, 계열기초, 공통기초 등 교과구분에 '전공'이 표기되지 않은 과목은 전공과목이 아닙니다.)

☑ **인정불가 예시1**

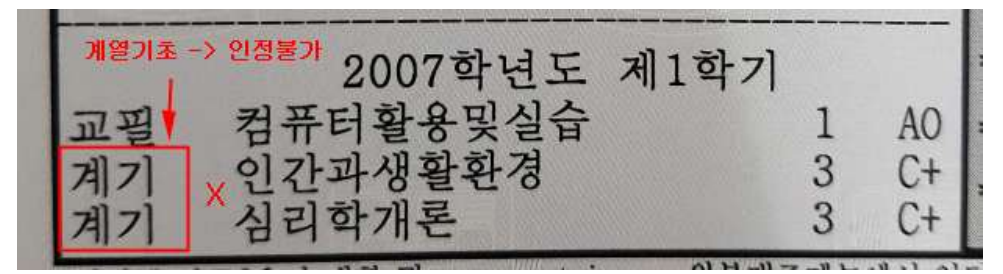

☑ **인정불가 예시2**

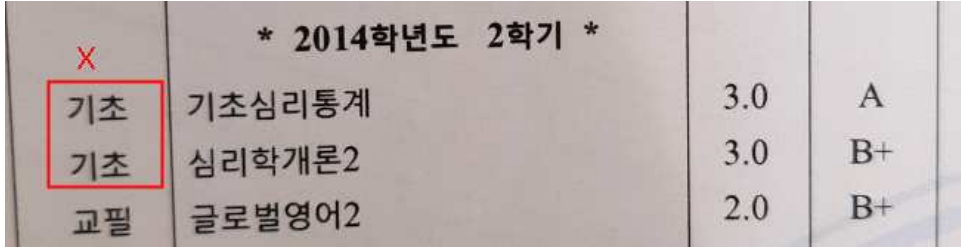

☑ **인정불가 예시3**

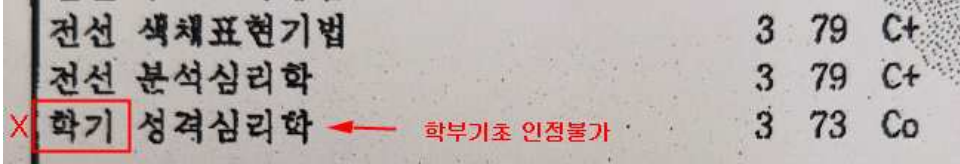

**<sup>2</sup> 전공과목 중 성적이 C- 이상인 과목만 인정원의"전공학점인정 신청현황"칸에 과목명, 취득학점, 성적을 기입합니다.**(성적 C- 미만인 경우 인정불가합니다.)

☑ **인정불가 예시1**

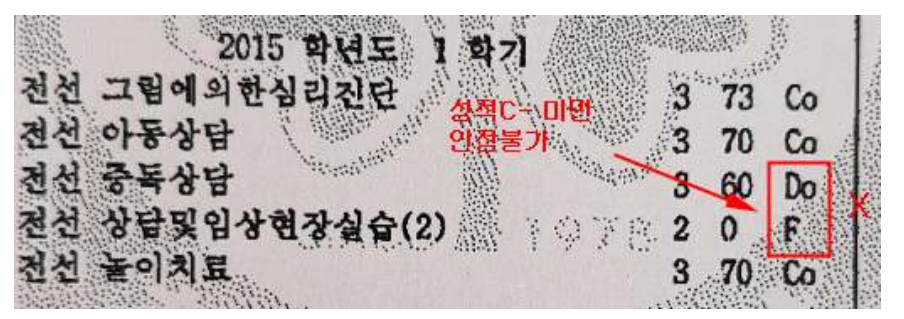

**3 신청확인서를 첨부하여 제출합니다. 제출 시점에 수강 중이었던 과목의 성적이 추후 C- 등급 미만으로 수강중인 과목은 과목명을 기입하고 성적칸에 수강중이라고 씁니다. 증빙서류로 해당대학에서 발급한 수강 나올 경우에는 인정대상에서 제외됩니다.**

☑ **수강중인 과목 적는 방법 예시**

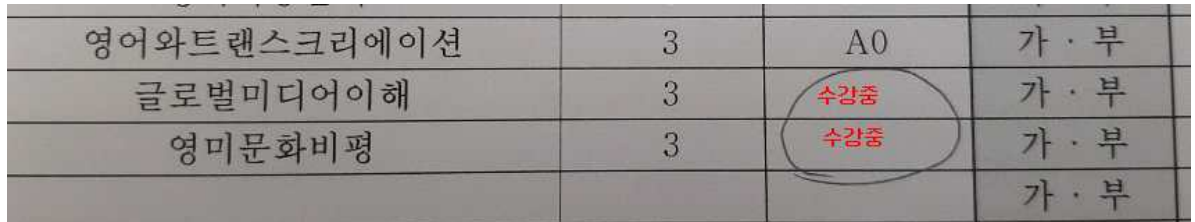

## ☑ **수강신청확인서 예시**

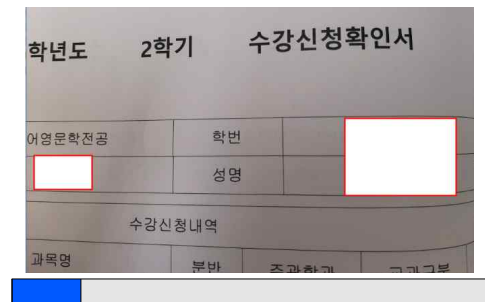

**<sup>4</sup> 학점은행제에서 독학학위제로 취득한 과목(교과구분 전공)의 경우 3학점까지만 인정 가능합니다.**(학점은행제 성적증명서에서만 독학학위제로 취득한 과목이 있을 수 있습니다.)

☑ **인정가능 예시1**

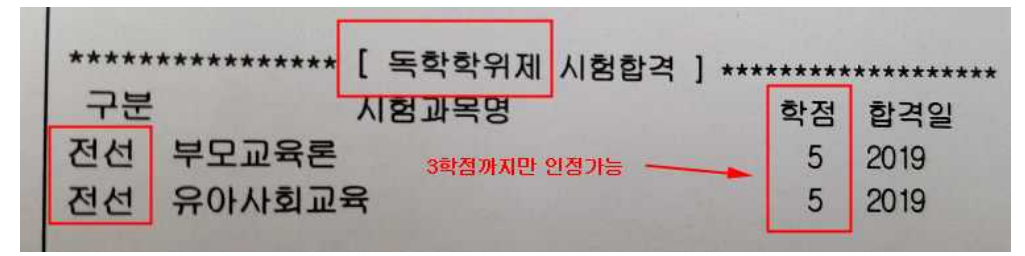

**5** | alama **"인정여부", "전공주임(서류전형위원) 확인(날인)", "전공주임교수(혹은 서류전형위원)" 칸은 모두 작성하지 않습니다.**(이곳은 숙명여자대학교 교육대학원에서 처리합니다.)

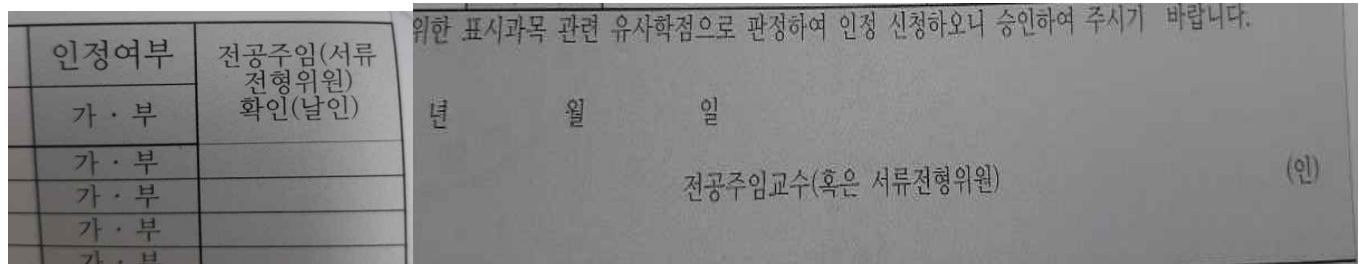

**6 경우**에는 교원자격취득 불가능자로 확인되어 전형일(2020.06.13.(토)) 전에 **해당 지원자에게 이 사실을**  전공학점인정 신청현황에서 인정된 전공과목학점의 합이 38학점 이상**일** 때 교원자격취득 가능자로 확인되어 전형이 그대로 진행됩니다. 이 경우에는 별도의 연락을 드리지 않습니다. **만약, 38학점 미만으로 나올 통보하고 지원포기 또는 전형변경**(재교육과정(석사학위취득만 할 수 있는 학위취득과정전형)) **중 선택하도록** 교학팀에서 안내하게 됩니다.

**7**  $\sqrt{21}$ **교직과목은 교직과정이 설치된 대학에서 교직과목을 이수한 경우에만 작성**합니다. 성적증명서에서 **교과구분이 '교직'**이라고 표시되어 있어야 합니다. 비록 성적증명서에 '교직'으로 표시되어 있지 않지만, 해당 대학의 교직 관련 부서에서 정식으로 '교직과목이수확인서'를 발급받아 함께 제출하는 경우에는 그 과목을 교직 과목으로 인정원에 기입할 수 있습니다.

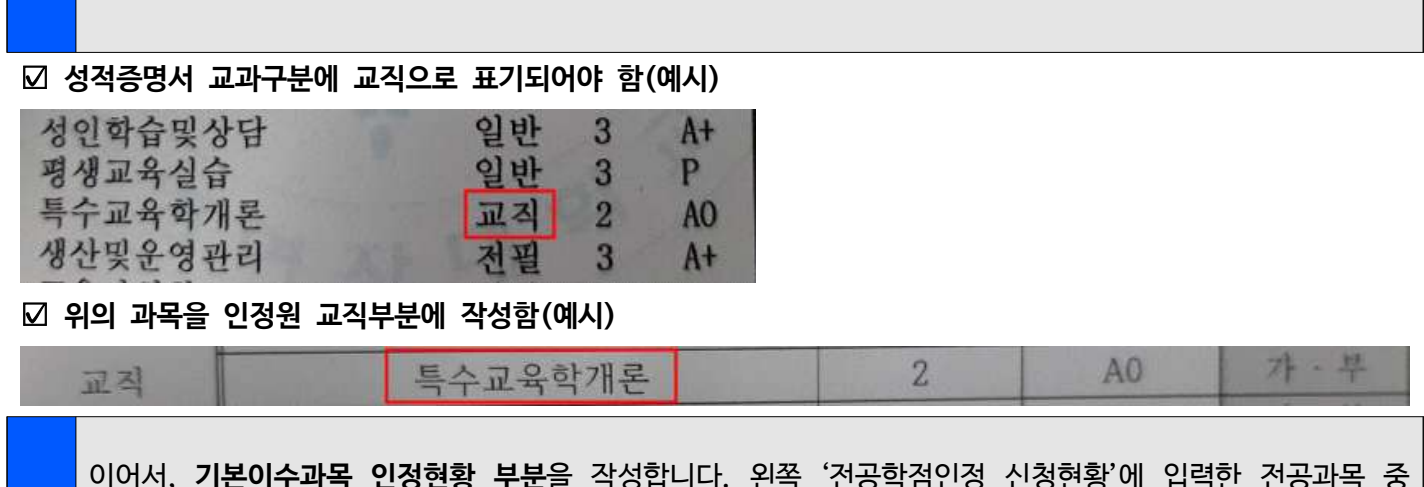

8 | **1979** 이어서, **기본이수과목 인정현황 부분**을 작성합니다. 왼쪽 '전공학점인정 신청현황'에 입력한 전공과목 중 과목명이 본인이 지원한 전공의 기본이수과목목록과 비교하여 과목명이 **동일하거나 거의 유사한 과목**이 있으면 **그 전공과목 같은 줄 옆 기본이수과목 인정현황 칸에 기본이수과목목록에 있는 그 과목명(모집요강 14쪽)을 기입**하고 학점은 옆과 동일하게 입력합니다.

## ☑ **기본이수과목 입력예시**

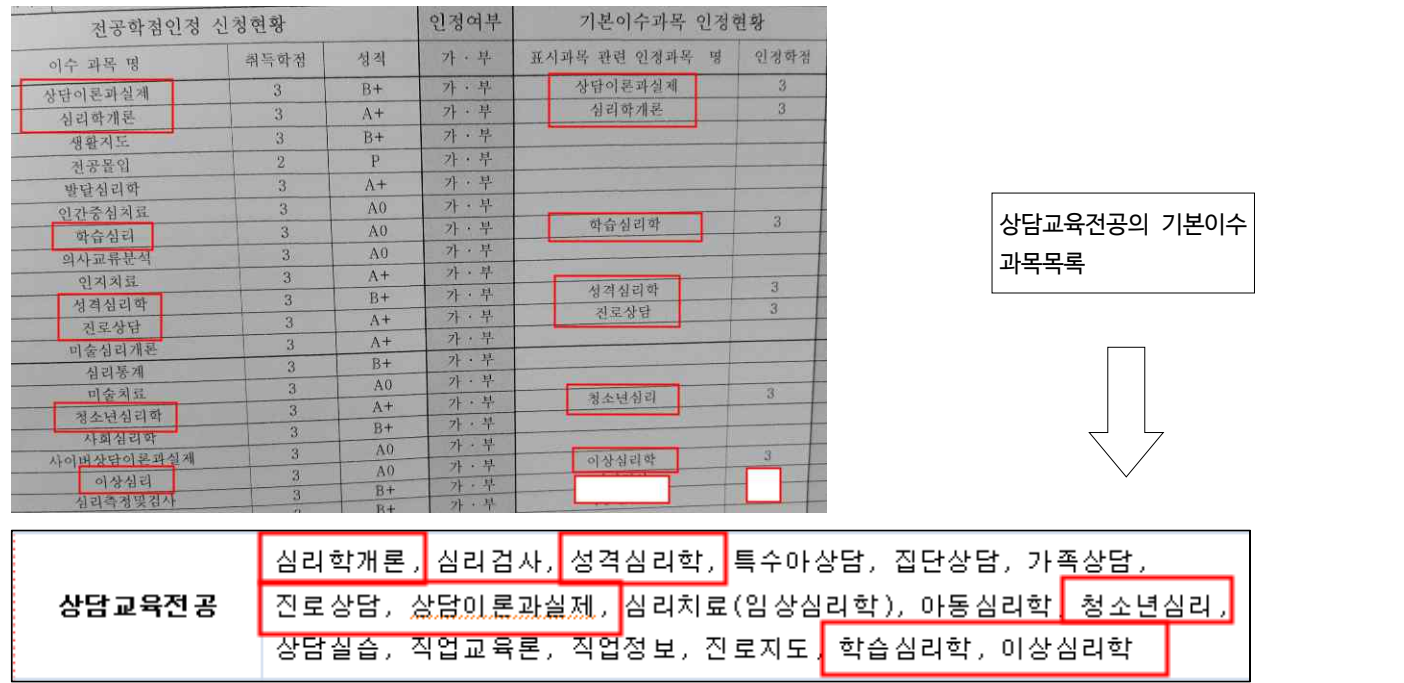

**9** 과목에 한해 오른쪽 기본이수과목 인정현황칸을 채우는 것입니다. 학부 전공과목 중 기본이수과목으로 1~2개 왼쪽 전공학점인정 신청현황에 기입한 **모든 과목에 대해** 오른쪽으로 기본이수과목 인정현황칸을 **채우는 것이 아닙니다.** 왼쪽 전공학점인정 신청현황에 기입한 과목들 중 기본이수과목과 과목명이 일치하거나 거의 유사한 과목 이상을 인정받고 입학을 하면 교육대학원 재학기간 중 자격증 취득에 필요한 기본이수과목을 이수 하는데 좀 더 수월해집니다.

<mark>10</mark> 기본이수과목 인정현황에 대한 인정여부 결과는 전형에 합격하고 등록하여 우리 대학원 신입생이 되면,<br>10 <mark>첫 학기 말에 숙명포털에서 확인할 수 있게 됩니다.</mark>